## **Hardware Management Console Readme**

For use with Version 8 Release 8.2.0

### **Contents**

The information in this Readme contains fix list and other package information about the Hardware Management Console.

- [PTF MH01499](http://delivery04.dhe.ibm.com/sar/CMA/HMA/056c4/4/MH01499.readme.html#MH01499)
- [Package information](http://delivery04.dhe.ibm.com/sar/CMA/HMA/056c4/4/MH01499.readme.html#package)
- [List of fixes](http://delivery04.dhe.ibm.com/sar/CMA/HMA/056c4/4/MH01499.readme.html#fixes)
- [Installation](http://delivery04.dhe.ibm.com/sar/CMA/HMA/056c4/4/MH01499.readme.html#install)
- [Additional information](http://delivery04.dhe.ibm.com/sar/CMA/HMA/056c4/4/MH01499.readme.html#additional)

# **PTF MH01499**

This package includes a fix for HMC Version 8 Release 8.2.0 SP1. You can reference this package by APAR# MB03887 and PTF MH01499. This image must be installed on top of HMC Version 8 Release 8.2.0 SP1 PTF MH01455 (APAR MB03837).

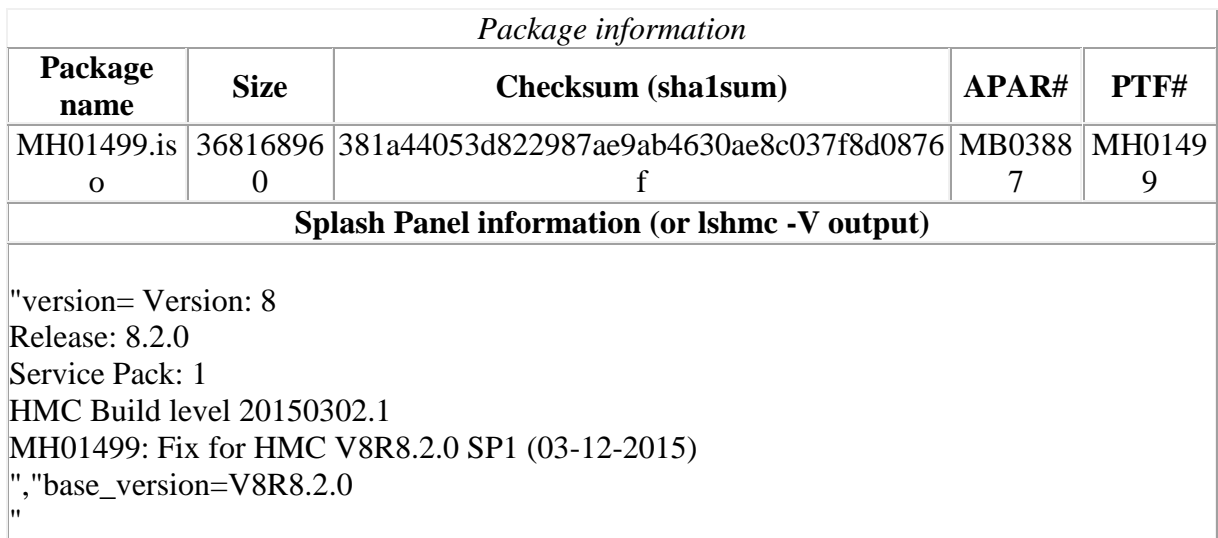

### **List of fixes**

#### **Security Fixes**

This PTF includes fixes for the following security vulnerabilities:

Fixed multiple vulnerabilities in IBM Java SDK: (CVE-2015-0410, CVE-2014-6593)

#### **General fixes**

Fixed a performance issue when working with Power Enterprise Pools on remote GUI

Fixed a performance issue that could cause delays when querying VIOS

[Back to top](http://delivery04.dhe.ibm.com/sar/CMA/HMA/056c4/4/MH01499.readme.html#ibm-content) 

### **Installation**

Installation instructions for HMC Version 8 upgrades and corrective service can be found at these locations:

[Upgrading or restoring HMC Version 8](http://www-01.ibm.com/support/docview.wss?uid=nas8N1020109)

[Installation methods for HMC Version 8 fixes](http://www-01.ibm.com/support/docview.wss?uid=nas8N1020134)

Instructions and images for upgrading via a remote network install can be found here: [HMC V8 network installation images and installation instructions](http://www-01.ibm.com/support/docview.wss?uid=nas8N1020108)

### **Additional information**

#### **Notes:**

- 1. The Install Corrective Service task now allows you to install corrective service updates from the ISO image files of these updates. You can download these ISO image files for the HMC, and then use the ISO image file to install the corrective service update. You no longer need to burn CD-R or DVD-R media to use the ISO image file to install corrective service.
- 2. This image requires DVD -R media.
- 3. To install updates over the network, select the \*.iso file on the "Select Service Package" panel of the Install Corrective Service task. The HMC application extracts the files needed to install the corrective service. If you are using USB flash media, copy the \*.iso file to the flash media, and then select the file when prompted.
- 4. The **updhmc** command line command has also been modified to use the \*.iso file. To use the command, follow the syntax in this example: updhmc -t s -h <myservername> -f </home/updates/corrrective\_service.iso> -u <HMC\_username> -i

In all cases, the HMC application extracts the files needed to install the corrective service.